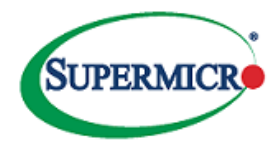

# **2024 ADP WORKFORCE***NOW* **OPEN ENROLLMENT INSTRUCTIONS November 1, 2023 (Wed) – November 21, 2023 (Tue) 8:59pm PST**

## **IMPORTANT CHANGES FOR 2024 – NEW/MODIFIED PLANS, FSA RE-ENROLLMENT REQUIRED!**

**The changes that you make to your benefits will take effect on January 1st, 2024. Please refer to the Open Enrollment Announcement for details.**

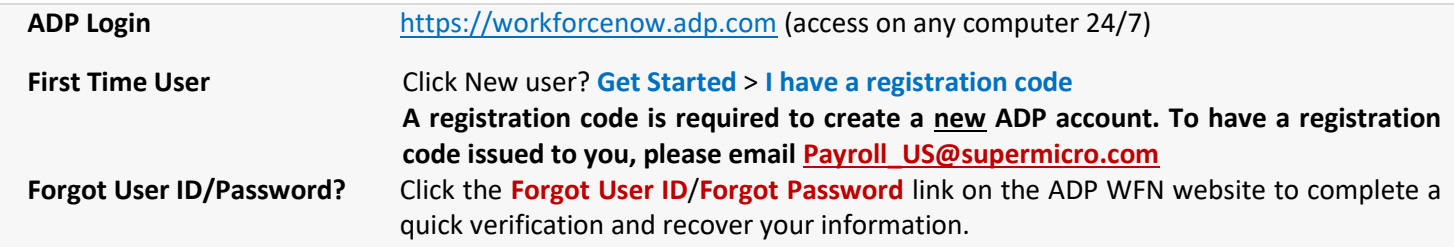

#### **Step 1. To start, go to Myself** → **Benefits** → **Enrollments, and click START ENROLLMENT**

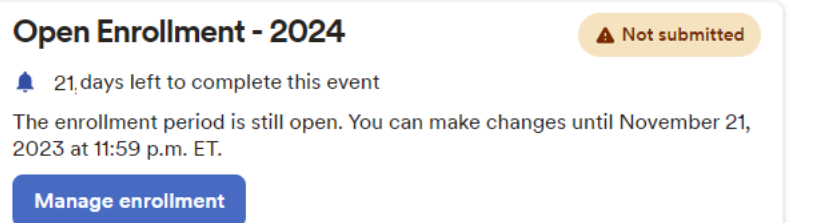

**If you are returning to resume your election, go to your Enrollments page and click on MANAGE ENROLLMENT under Open Enrollment - 2024. Select RESET EVENT if you wish to start all over.**

## **Step 2. On the WELCOME screen, click NEXT at the bottom right of the webpage.**

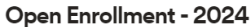

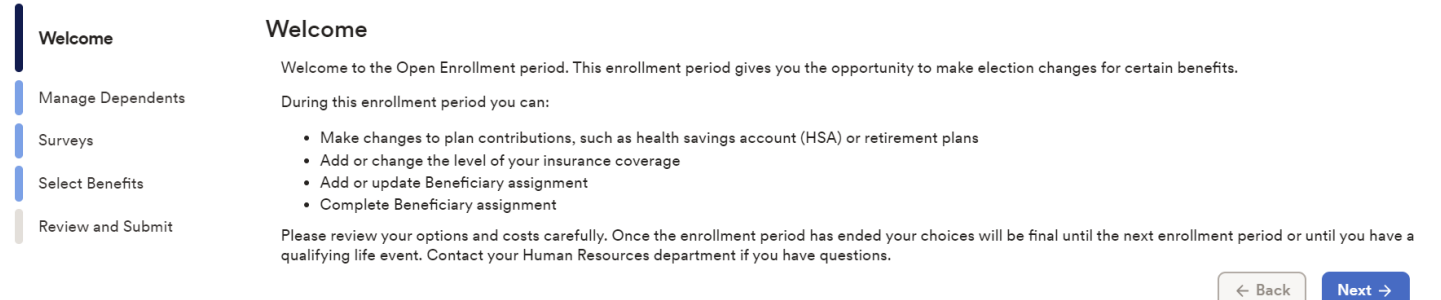

#### **Step 3. Review Dependents and Beneficiaries**

 √ Under **MANAGE DEPENDENTS**, you can add or remove any dependents and beneficiaries. Click **NEXT** to proceed. √ Please ensure only eligible dependents are enrolled. Dependent audit(s) may be conducted throughout the year.<br>
Open Enrollment-2024

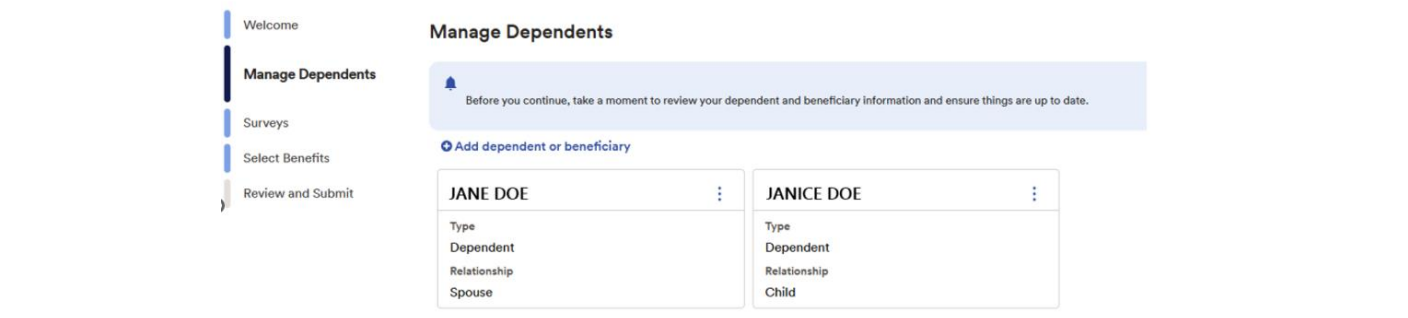

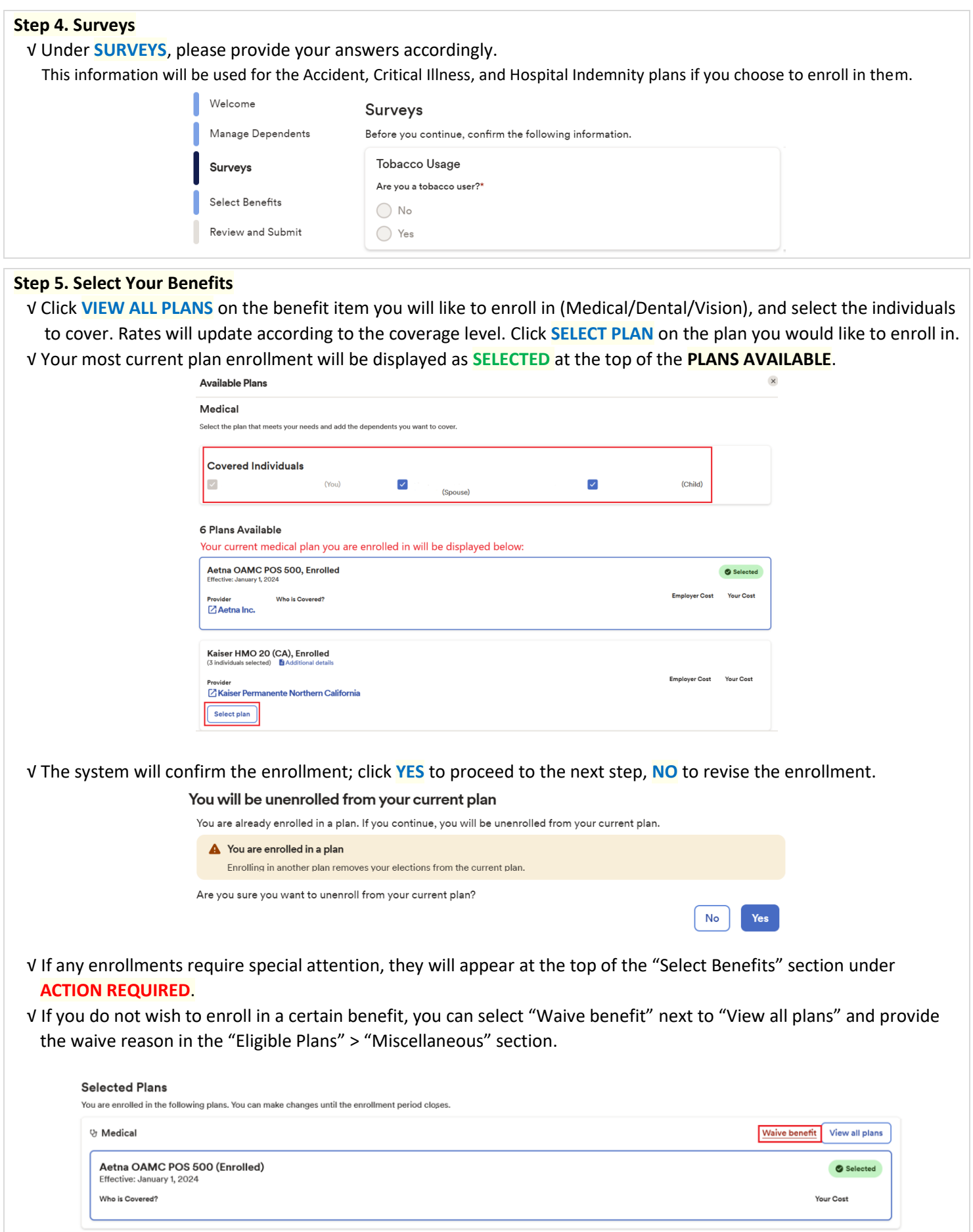

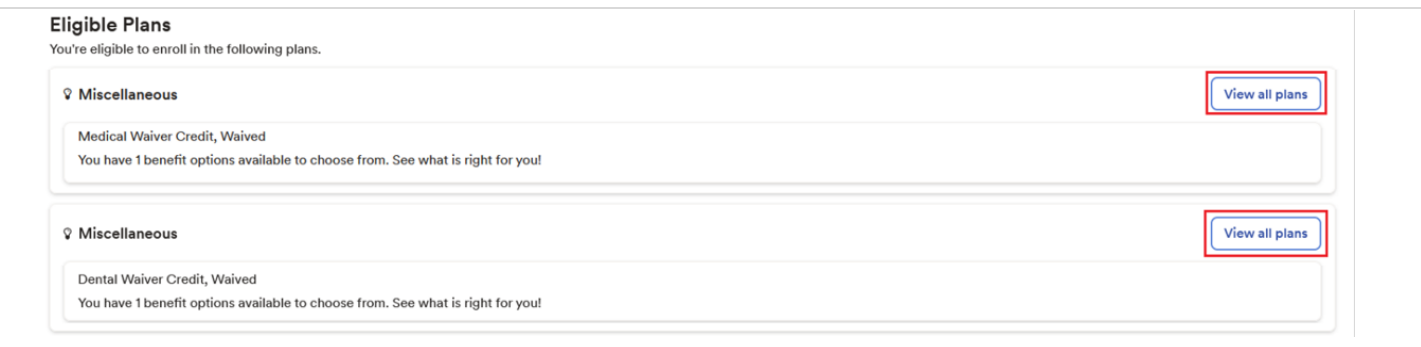

 √ **Re-enrollment in FSA is required every year!** Scroll down to **ELIGIBLE PLANS** for the available FSA options. Enroll and set an annual contribution amount. The system will also show the paycheck contribution amount.

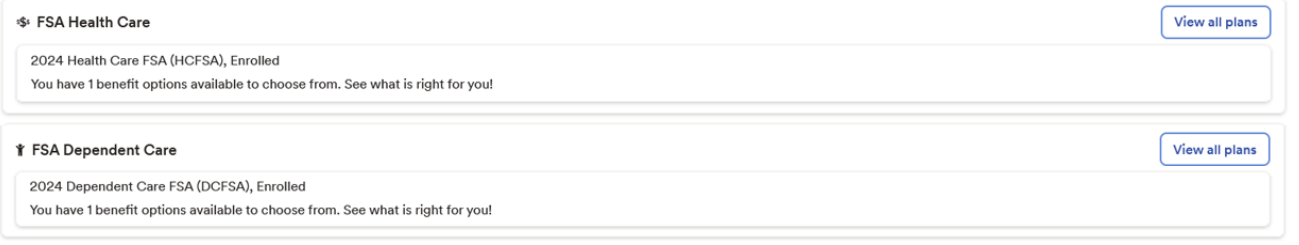

 √ **Enrollment in the Aetna High Deductible Health Plan (HDHP) will allow individuals to be eligible for a Health Savings Account (HSA).** Likewise, enrollment in **Limited Health Care FSA (LHCFSA)** is for those who enroll in a HDHP/HAS medical plan. These plans will not be available if you do not meet the requirements.

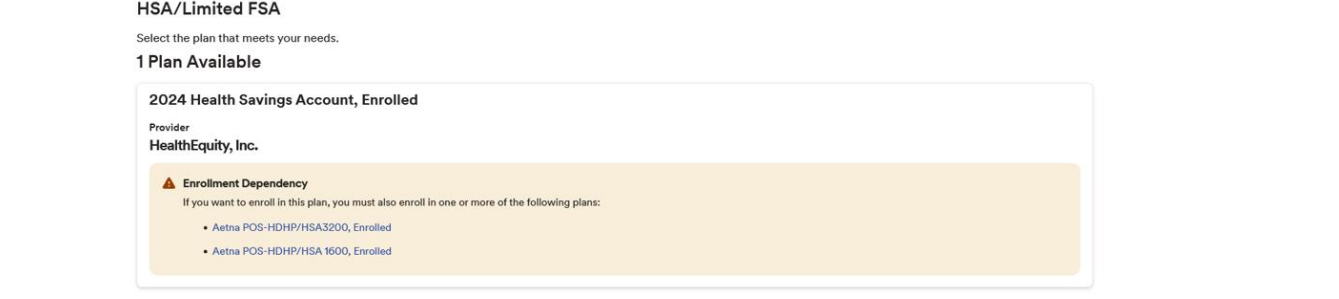

# **Step 6. Review Benefits Elections and Submit!**

Review all your selections, and click **SUBMIT ENROLLMENT** and "Yes" on the submission confirmation. HR will review and process your open enrollment request accordingly.

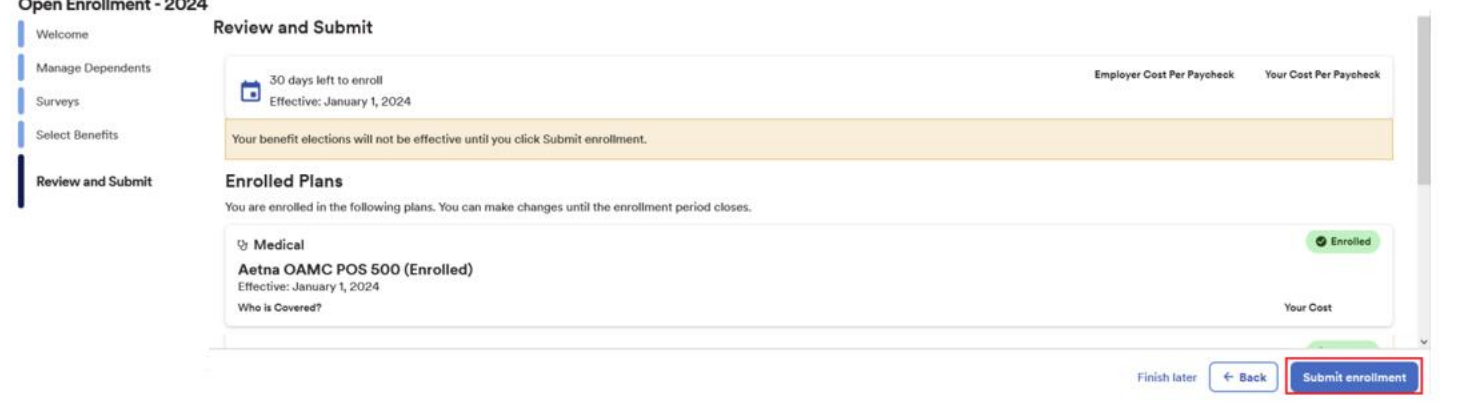

# **Additional Changes or Modifications**

If you would like to make additional changes or modifications during the Open Enrollment Period, you may log in and navigate to **Myself > Benefits > Enrollments** and click **Start enrollment** in the **2024 Open Enrollment** box, which will bring you back to the beginning of the enrollment event.

# **QUESTIONS?**

Additional changes can be made throughout the Open Enrollment period. If you have any difficulties submitting another Open Enrollment request, please contact [Benefits@supermicro.com](mailto:Benefits@supermicro.com) or your dedicate[d HR Representative.](https://portal.supermicro.com/HR/Pages/HRContacts.aspx)